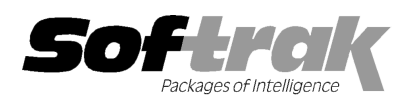

# Adagio® SalesAnalysis 9.0B (201 (2013.01.26) Release Notes

The most up-to-date compatibility information is on the **Product Compatibility Info** link at www.softrak.com.

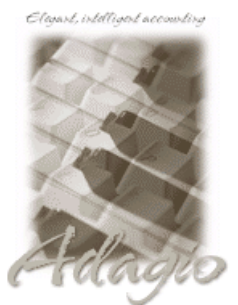

Upgrade Complexity From prior version: Easy  $\bullet$  Adagio

Crystal Reports® 8.5-B for Adagio DataCare 8.1A, 9.0A ePrint 9.0A GridView 8.1A – 9.0F Inventory 8.1C - 8.1D Invoices 8.1A – 9.0B Lanpak 9.0D - 9.0E MultiCurrency 8.1B ODBC 9.0A

OrderEntry 8.1D - 8.1E (Note 1) Receivables 8.1A 8.1A – 9.0C

#### **Other**

MS Office 2003, 2007 2007, 2010 MS Windows XP, Vista, 7, 8

# Enhancements and revisions in Adagio SalesAnalysis 9.0B (2013.01.26)

- The Adagio menu now includes the module from which it was selected to allow you to quickly open another instance of the same module.
- ♦ Estimate styles for Adagio JobCost 8.1C are supported in finders in the Edit Data and Inquiry functions.
- ♦ Most Access Violation (AV) errors are now recorded in an exception log text file. The file is \softrak\salesanalysis\salesanalysis.error.log.
- ♦ In SA 9.0B (2011.11.14), if you have Purchase Orders data, the Item Inquiry had a blank tab that showed improperly displayed grids.
- Show Chart in View/Print Statistics showed incorrect information on the chart in some cases when the Fiscal Calendar was used.
- The Export Transactions function did not export transactions dated with the very first date of any transaction in SA if the starting date in the range to export was also on that date. styles for Adagio JobCost 8.1C are supported in finders in the Edit Data and Inquiry functions.<br>ess Violation (AV) errors are now recorded in an exception log text file. The file is<br>alesanalysis\salesanalysis.error.log.<br>B
- If the smart finder window for items was sized smaller than the width required to display the extra field when searching by 'In the range of', the Search, Excel and Print buttons were not shown until you sized the window and reopened it.
- range of', the Search, Excel and Print buttons were not shown until you sized the window and reopened it. ♦ The Online Inquiry function displayed the error "Invalid argument to date encode" if today is in the G/L Next Yea is on February 29th. <ul>\n<li> If the smart finder window for items was sized smaller than the width required to display the extra field when searching by 'In the range of', the Search, Excel and Print buttons were not shown until you sized the window and re opened it.</li>\n<li> The Online Inquiry function displayed the error "Invalid argument to date encode" if today is in the G/L Next Year and your year end is on February 29th.</li>\n<li> The decimal point was in the wrong position in some cases for subtotals on summary reports printed from the Online inquiry function.</li>\n</ul>
- 
- ♦ The decimal point was in the wrong position in some cases for subtotals on summary reports printed from the Online<br>♦ Location codes in Inventory can only be uppercase. SalesAnalysis now forces Location to uppercase in a
- ♦ In SalesAnalysis 9.0A and 9.0B, some Standard Reports such as Customer Item YTD/MTD Sales took much longer to print than in earlier versions when selecting a single range for Customers or Items. • In Sales Analysis 9.0A and 9.0B, some Standard Reports such as Customer Item YTD/MTD Sales took much longer to print than in earlier versions when selecting a single range for Customers or Items.<br>• Standard reports such
- printer driver for these printers overrode orientation set in the report file (.rpt). The program now forces the orientation to landscape.
- ♦ View/Print Statistics displayed an Access Violation error if 'Show Chart' was on and you had a large number of data points fo chart. The warning "Date range is too large for this combination of date options. Please narrow the date range." is now displayed in this case. for these printers overrode orientation set in the report file (.rpt). The program now forc<br>atistics displayed an Access Violation error if 'Show Chart' was on and you had a large<br>ırning "Date range is too large for this c for the

# Enhancements and revisions in earlier versions of Adagio SalesAnalysis

◆ Refer to the Readme help file for details of enhancements and revisions in earlier versions or Historical Enhancements under Products on Softrak's web site.

### Installing

To install Adagio SalesAnalysis you need the serial number and install code from the download instruction email sent to you by Softrak Systems.

If you are installing an upgrade, you need the upgrade serial number and install code from the upgrade download instruction email. A previous version of Adagio SalesAnalysis should already be installed on your computer before installing the upgrade. If a previous version is not already installed, you can still install the upgrade. After entering the upgrade serial number and install code, you will also have to enter the serial number and install code from your previous version.

#### Read the sections below before installing an upgrade from an earlier version.

If you are installing a Service Pack, you do not need to enter a serial number or install code. However, a previous version of Adagio SalesAnalysis 9.0A must be installed before the Service Pack can be installed.

To install Adagio SalesAnalysis (or an upgrade) run the program file you downloaded. Once the install program is running you can click the View button for detailed instructions. If Adagio SalesAnalysis is installed on a network, you must also do a workstation install for each workstation running Adagio SalesAnalysis. Refer to the manual or "Installing on a network" in the Readme help for instructions.

To install the Adagio SalesAnalysis Service Pack, run the Service Pack program and follow the instructions on the screen. After installing the Service Pack, a workstation install may be required at each station running Adagio SalesAnalysis. To determine if a workstation install is required, start Adagio SalesAnalysis at the workstation. The workstation install will be automatically started if required. Note: If you are updating multiple applications at the same time, it may be faster to run the all workstation install to update all applications at once on the station. Refer to "Installing on a Network" in the Readme for instructions.

# Upgrading to 9.0B from 9.0A Upgrade Complexity: Easy  $\bullet$

Adagio SalesAnalysis 9.0B requires Adagio Lanpak to be version 9.0D or higher. Do not install this upgrade before you have installed Lanpak 9.0D if you require multiple users in Adagio SalesAnalysis. If you have any prior version Lanpaks installed but no 9.0D Lanpaks, the Adagio SalesAnalysis install will warn you.

Adagio SalesAnalysis requires Adagio MultiCurrency 8.1B or higher when used with a multi-currency database.

There are no other special considerations when upgrading to Adagio SalesAnalysis 9.0B from version 9.0A and no database conversion is required. The information below can be skipped.

## Upgrading to 9.0B from versions earlier than  $9.0A$  Upgrade Complexity: Difficult  $\blacklozenge$

Adagio SalesAnalysis 9.0A was a major upgrade, containing many changes and new features. If you are upgrading to 9.0B from a version earlier than 9.0A it is very important to review the information below regarding 9.0A before installing the upgrade.

### Upgrading to this Version – considerations before installing an upgrade

Adagio SalesAnalysis 9.0A is a major upgrade with significant changes to the data structure, containing many changes and new features. It is very important to review the information below before installing an upgrade.

Note 1: Adagio SalesAnalysis 9.0A requires compatibility upgrades and Service Packs to several other Adagio modules. Do not install SalesAnalysis 9.0A or B until you are certain all the compatibility upgrades required at your site have been released by Softrak and you have them available to install.

Adagio SalesAnalysis 9.0A requires Adagio OrderEntry to be version 8.1D (2011.03.16) or higher. The installation of OE and SA, and the conversion of data, can be done in any order. However, you should open SA 9.0A at least once after converting OE data, before running Day End in OE. If this is not done, you will receive a series of messages when you open SA, prompting you to retrieve transactions from OE before the database can be opened. If you are also converting OE from earlier versions than 8.1D you may also get these messages. No data will be lost in any case.

An Item Description field was added to transactions. The conversion to 9.0A sets it to item description saved in the SA Item Description File the last time the item was on a document retrieved into SA. If the is no description in that file the converted data will have a blank item description. This may be the case for transactions that were retrieved by older versions of SA. To avoid this possibility you should run the Update Item Description File function prior to installing the 9.0A upgrade.

SalesAnalysis 9.0A requires Adagio Inventory to be version 8.1C or higher.

SalesAnalysis 9.0A requires Adagio SalesCQ to be version 8.1B (2011.03.18) or higher.

SalesAnalysis 9.0A requires Adagio Invoices to be version 9.0A (2010.03.17) or higher if you use Invoices 9.0A. SA 9.0A is compatible with 8.1B and earlier versions of Invoices when Receivables 8.1A or earlier is used.

SalesAnalysis 9.0A requires a database conversion. You should perform a Data Integrity Check in your current version of SA before installing the new version and converting your database. Any errors should be rebuilt or dealt with in your current version to ensure a successful conversion.

Adagio SalesAnalysis is one of the top modules for which custom reports and views are likely to have been created in Crystal Reports for Adagio and Adagio GridView. These reports and views will require conversion and adjustment for use with 9.0A. You should not

install or convert SA until you have a plan in place to update any custom reports and views critical to your operation. See the 'Converting custom reports and views' section below for details.

## Upgrading to this Version – installing the upgrade

Adagio SalesAnalysis 9.0A will be installed to the \softrak\salesanalysis folder. Previous versions were installed in \softrak\srwin. The previous version will be uninstalled. Uninstalling the previous version removes everything from the program folder that got installed but leaves everything else that you may have created manually, including the CustomRP, ModRP and Views folders.

The install checks that you have the required versions (as listed in the section above) and displays a warning if the version you have is not compatible. You may proceed as long as you have the required compatibility upgrades to the other modules and are prepared to install them after completing the installation of SalesAnalysis 9.0A.

The upgrade install cannot change any custom icons you may have created to launch SalesAnalysis and they will continue to run your previous version if it was not uninstalled or will display a "missing shortcut" error if it was uninstalled. You must change these icons manually to run SalesAnalysis from \softrak\salesanalysis\salesanalysis.exe.

## Upgrading to this Version – converting your database

You can convert your SA database at any time. You do not need to retrieve from OrderEntry or Invoices first. You do not have to run Day End in OrderEntry or print and clear the audit lists before converting your data.

To start the conversion, open your current database that used your previous version of SA. A warning is displayed indicating the database will be converted and a backup must be made. The program allows you to make a back up at this time, before proceeding with the conversion.

The conversion to 9.0A could take a significant period of time on databases with a large number of transactions over a network. For large databases, you may want to copy your database to a local machine, convert the data, and then copy it back. The conversion on a local drive will be much faster. We strongly recommend you contact your Adagio dealer or consultant for assistance with this procedure.

Note: If the conversion is aborted or does not complete for any reason you must restore your backup. Before restoring your backup you MUST first delete the SA data files (SR\*.ddd, where ddd is your company data file extension). Failure to delete the SA data files before restoring your backup will result in future problems and database corruption. In general you must always delete the existing database before restoring a backup and be certain your backup is viable before deleting the database.

### Upgrading to this Version – after conversion

The program folder moves to \softrak\salesanalysis for version 9.0A. Previous versions were installed to \softrak\srwin. Likewise, the program filename changes to SalesAnalysis.exe for version 9.0A. Previous program versions were named srwin.exe.

The Windows Start list entry for version 9.0A will default to 'SalesAnalysis 9'. The Windows Start list entry for earlier versions defaulted to 'SalesAnalysis', and will be removed. When installing an upgrade you should change any icons on your desktop or in desktop folders to run SalesAnalysis using the new program name and folder (see above paragraph).

Settings made in the Column Editor to grids, finders and smart finders for previous versions may to be adjusted.

The File | Options, Field Verification option has been removed. Fields are always verified during entry.

Statistics Field Selection is now on a new tab in User Preferences. In previous versions the selection was done in security Groups.

The Original Invoice field from credit notes was added to the transaction file. The conversion sets this new field to blank for existing transactions. It is possible to use the Scan Sales Data function to populate this field for existing transactions. However, this function does not update existing records but only adds new records. Therefore you would have to delete or archive all transactions and then scan to get them back. You must be certain your OrderEntry and/or Invoices history contain ALL the transactions you require in SA. Therefore this procedure is not recommended unless the Original Invoice field is very important to you.

## Upgrading to this Version – converting custom reports and views

#### Reports

If you have modified any of the standard reports installed by Adagio SalesAnalysis, you will have to redo those modifications for SalesAnalysis 9.0A. Modified reports are files with an .rpt extension that you copied from \softrak\srwin\StandardRP to \softrak\srwin\ModRP and modified using Crystal Reports for Adagio. The standard report filenames for 9.0A are similar to those in earlier versions. Your modified reports from your prior version will be copied to the folder \softrak\salesanalysis\ModRP.priorversion. Remodified reports must be placed in \softrak\salesanalysis\ModRP for SalesAnalysis 9.0A.

Installing a SalesAnalysis 9.0A upgrade does not delete your original modified reports in \softrak\srwin\ModRP. When you are certain

these reports are no longer needed, you can delete that folder.

Custom reports created in Crystal Reports for Adagio for earlier versions of SalesAnalysis will have to be modified or recreated for use with SalesAnalysis 9.0A databases. Your custom reports from your prior version will be copied to the folder \softrak\salesanalysis\CustomRP.priorversion. Recreated custom reports must be placed in \softrak\salesanalysis\CustomRP for SalesAnalysis 9.0A. Installing a SalesAnalysis 9.0A upgrade does not delete your original custom reports in \softrak\srwin\CustomRP. When you are certain these reports are no longer needed, you can delete that folder.

See the Tech Note entitled "Converting Crystal Reports for Adagio SalesAnalysis 9.0A" and a on Softrak's website under Support | Technical Tips http://www.softrak.com/partners/resources/technicaltips/technicaltips.php. In addition to this document there is short video entitled "ConvertingReportsforSR90A" showing how to convert a report.

The 'Installed only' method of selecting tables for Adagio when defining reports in Crystal Reports for Adagio using ADAGIO.SSI to find your database is not supported for SalesAnalysis 9.0A. Find your database by the alternate method of searching for the SalesAnalysis company profile (global) file 'SRGLOB' instead. Existing reports are not affected by this change.

#### Views

GridView views created for earlier versions of Adagio SalesAnalysis must be modified or recreated or using tables from 'Adagio SalesAnalysis 9.0A'. GridView 9.0A and higher has the ability to convert existing views to a new table.

Views from your prior version will be copied to the folder \softrak\salesanalysis\views.priorversion. Recreated views must be placed in \softrak\salesanalysis\views for SalesAnalysis 9.0A. Installing a SalesAnalysis 9.0A upgrade does not delete your original views in \softrak\crwin\views. When you are certain these views are no longer needed, you can delete that folder.

See the Tech Note entitled "Converting GridView views for Adagio SalesAnalysis 9.0A" on Softrak's website under Support | Technical Tips http://www.softrak.com/partners/resources/technicaltips/technicaltips.php. In addition to this document there is short video entitled "ConvertingViewsforSR90A" showing how to convert a view.

You may find the Adagio Data Dictionary Export Tool useful for comparing tables in the Adagio SalesAnalysis 9.0A dictionary to previous versions using Excel. The exporter can be found under on Softrak's website Support | Technical Tips www.softrak.com/resources/technicaltips/technicaltips.php.

A new Composite dictionary "Adagio {Composite Tables 9.0B}" that links to SalesAnalysis 9.0A tables is installed for use with GridView. It replaces "Adagio {Composite Tables 9.0A}" for use with SalesAnalysis 9.0A. Views using the 9.0A composite dictionary can be converted to use the new 9.0B dictionary. However, if you have GridView 9.0C or higher, instead, we recommend you redefine your views using the new call GetExternalData(S, S, list), and the composite dictionary will not be needed. See the GV 9.0C documentation for details. Note: the composite dictionary will not be updated for future upgrades of Adagio modules because GV 9.0C allows you to create your own composite views using any related tables.

### Upgrading to from a version older than 8.1B

The Previously Opened database list is now saved by Adagio User rather than for all users. The first time an existing user or a new user logs into Adagio SalesAnalysis they will be asked "Would you like your historical company access list set up?" Answer yes to have Adagio SalesAnalysis add all entries from the Previously Opened list from your prior version of Adagio SalesAnalysis. It is no longer possible for all users to share the same Previously Opened list.

Settings remembered from the last use of the Set Paid Invoices and Statistics Inquiry functions are lost when you convert and must be re-selected the first time these functions are used after the conversion.

-- end --